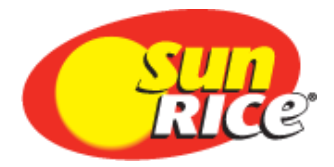

## **MapRice GIS Seed Order Guide**

September 2020

## **Seed Orders**

Its a good idea to make sure your farm and paddock areas are accurate before placing a seed order. Some receival contracts are based on acreage, and the seed orders lodged for that farm and variety must be within a set tolerance of the acreage on the receival contract.

**A seed order must be lodged through MapRice GIS before seed can be collected from a depot.**

## **Lodging a Seed Order**

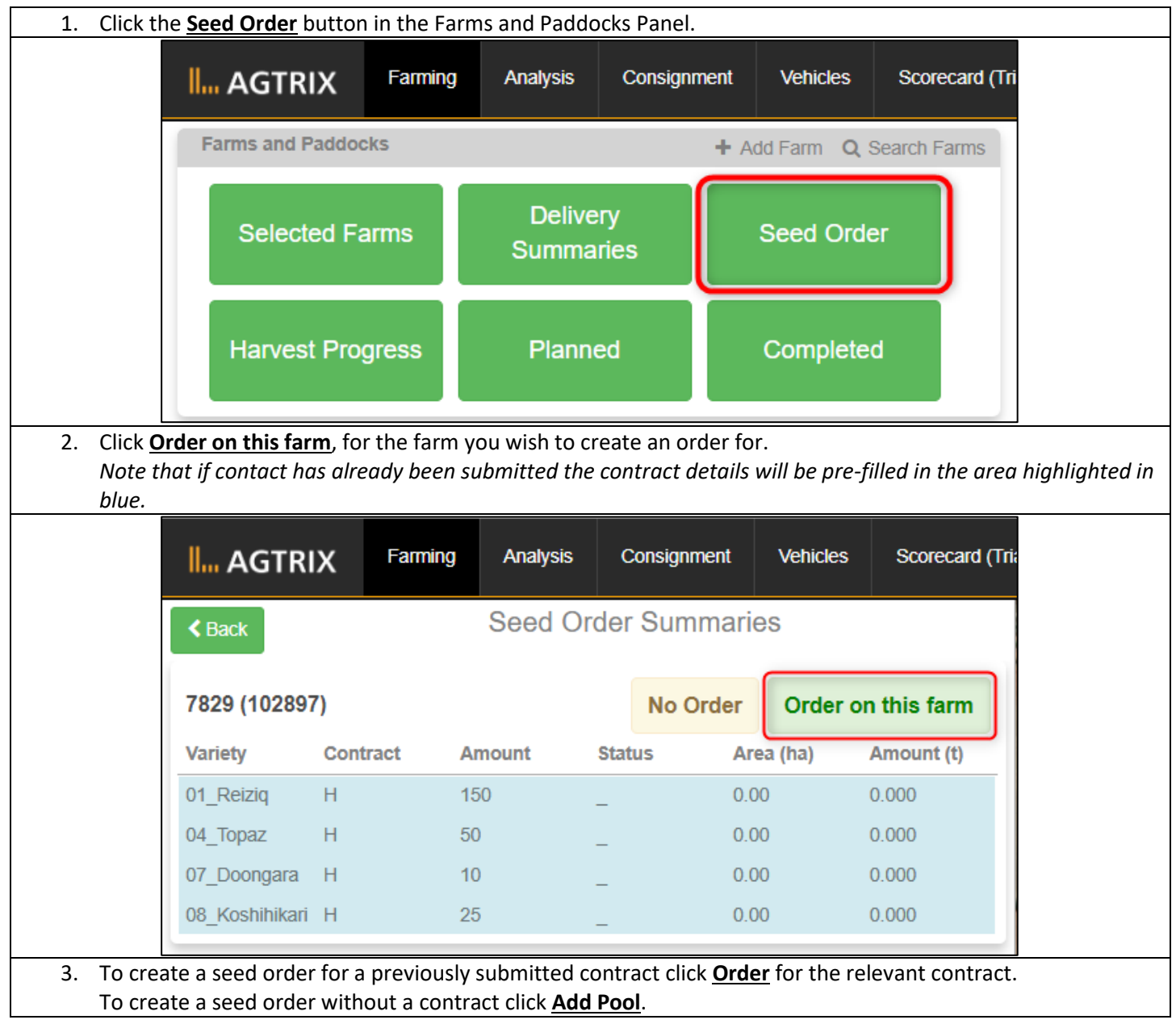

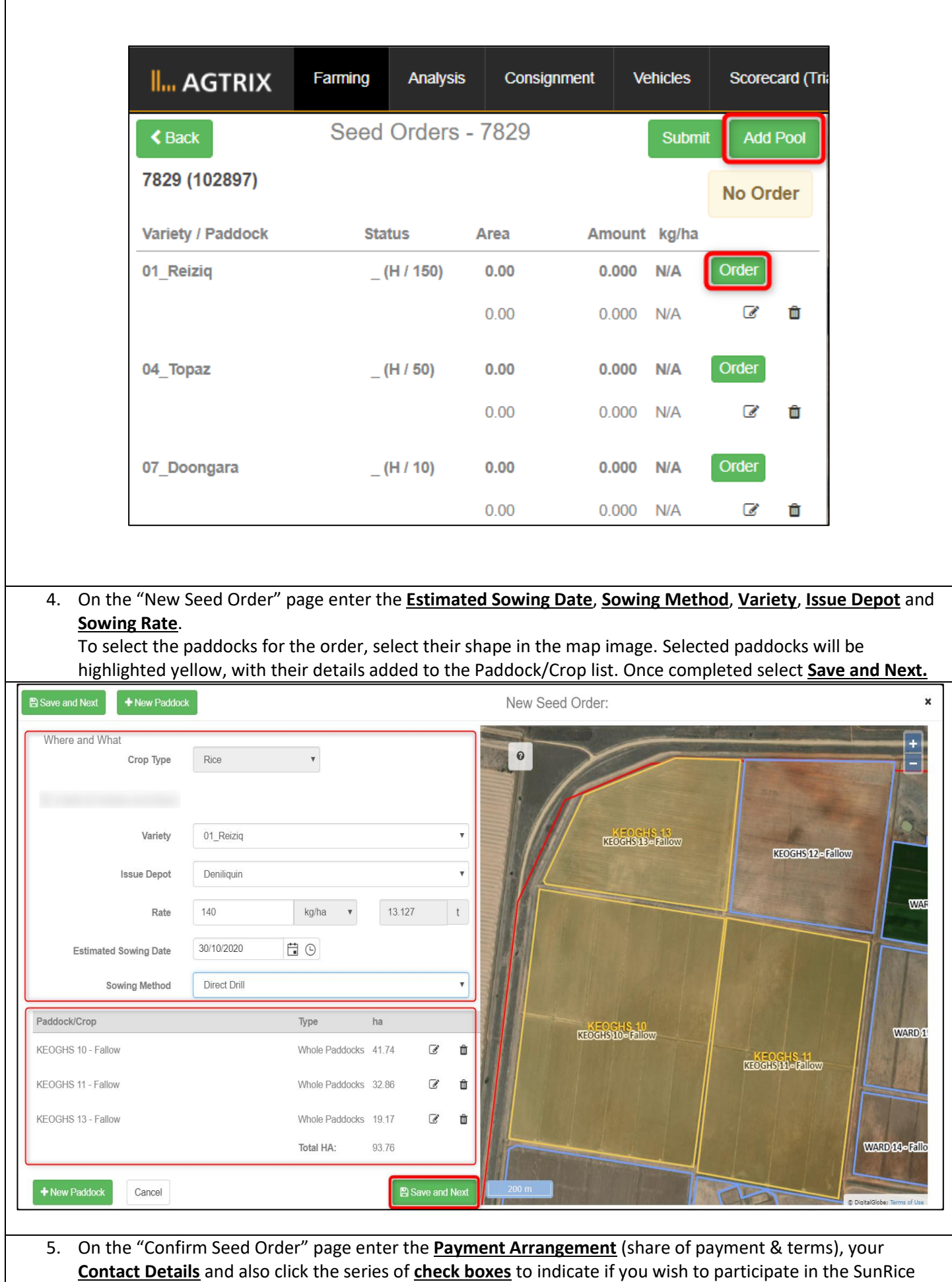

Crop Insurance Program (and what percentage), the Native Game Bird Management Program (and your

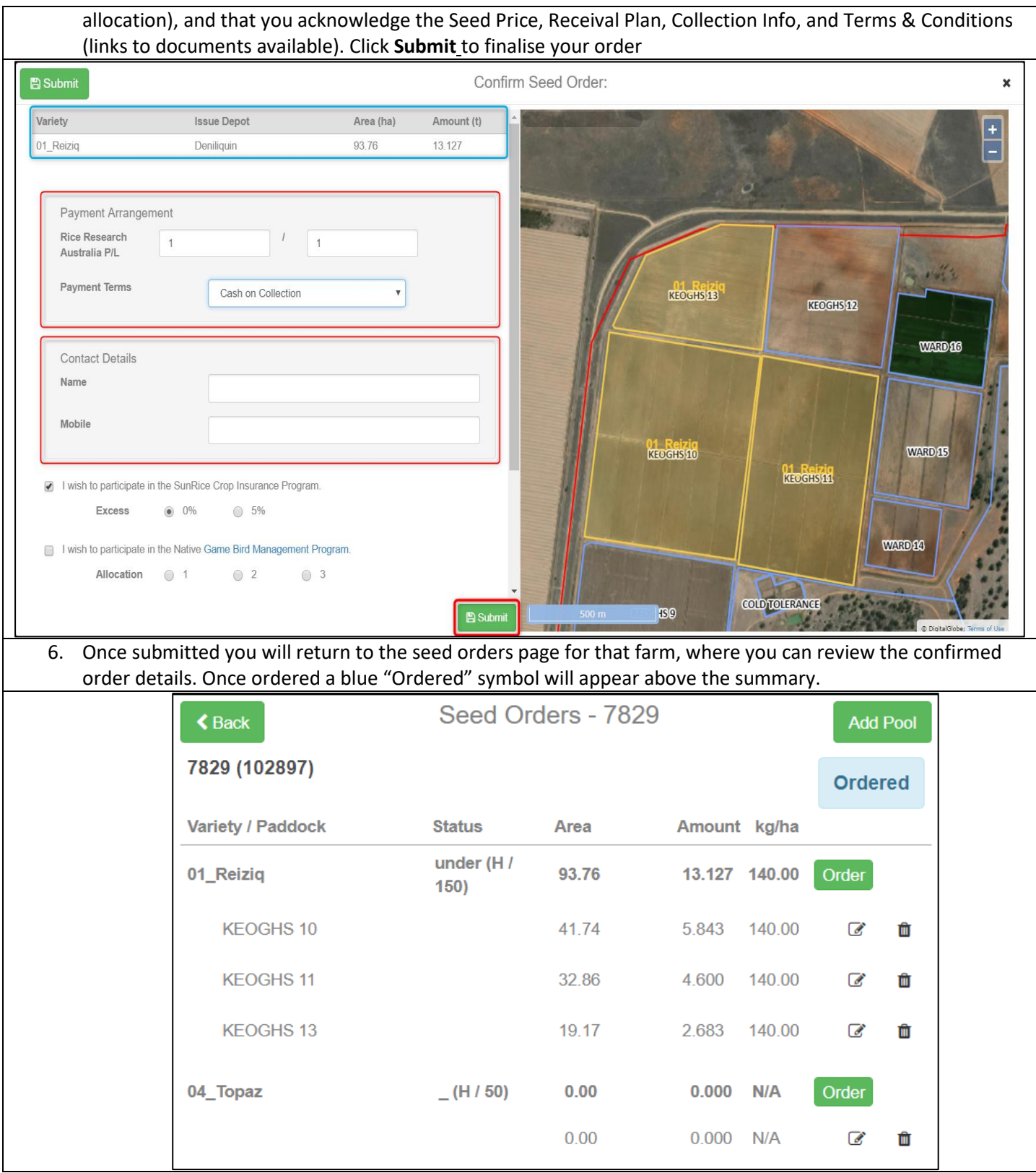

## **Editing a Seed Order**

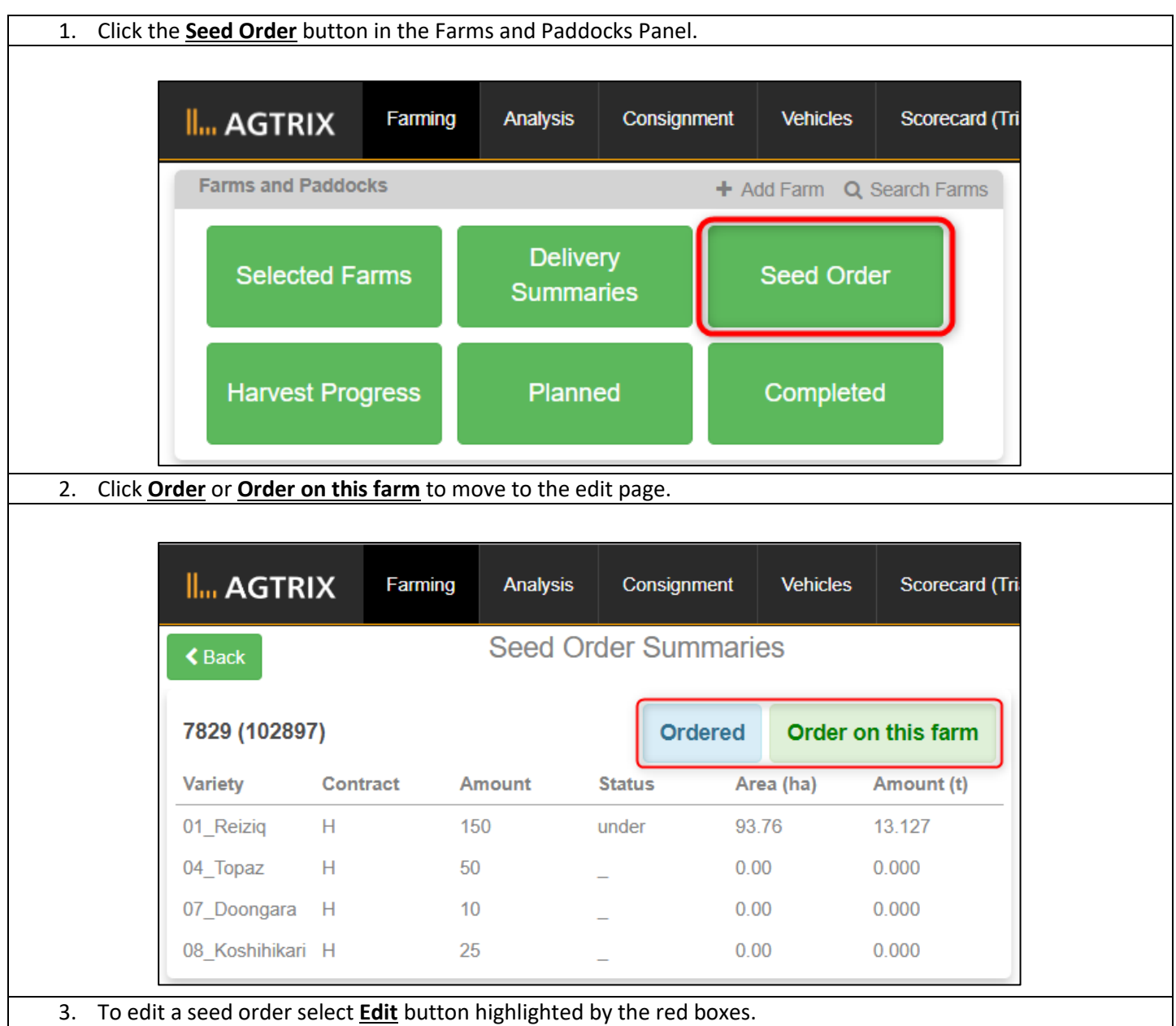

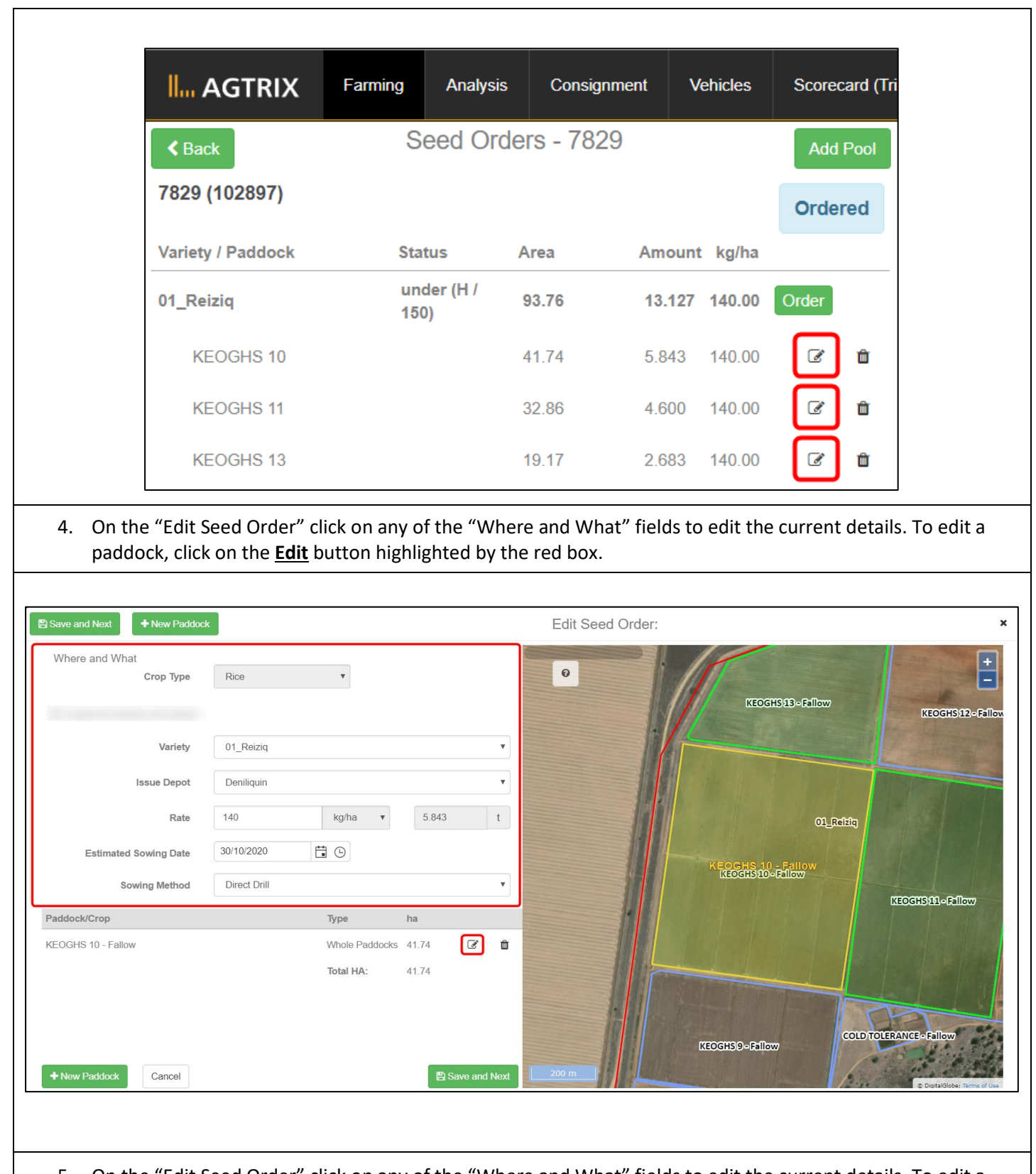

5. On the "Edit Seed Order" click on any of the "Where and What" fields to edit the current details. To edit a paddock, click on the **Edit** button marked by the red box. If editing a paddock drag the yellow corners, marked by the red circles, to the points of the sown area. Use the **+/-** zoom options in the top right of the image to help mark the area as accurately as possible. Once the paddock area is updated click the **Finished editing paddock** button marked by the red box, then click **Save and Next**.

*Note that as the paddock area is updated the hectares (ha) field will automatically update.* 

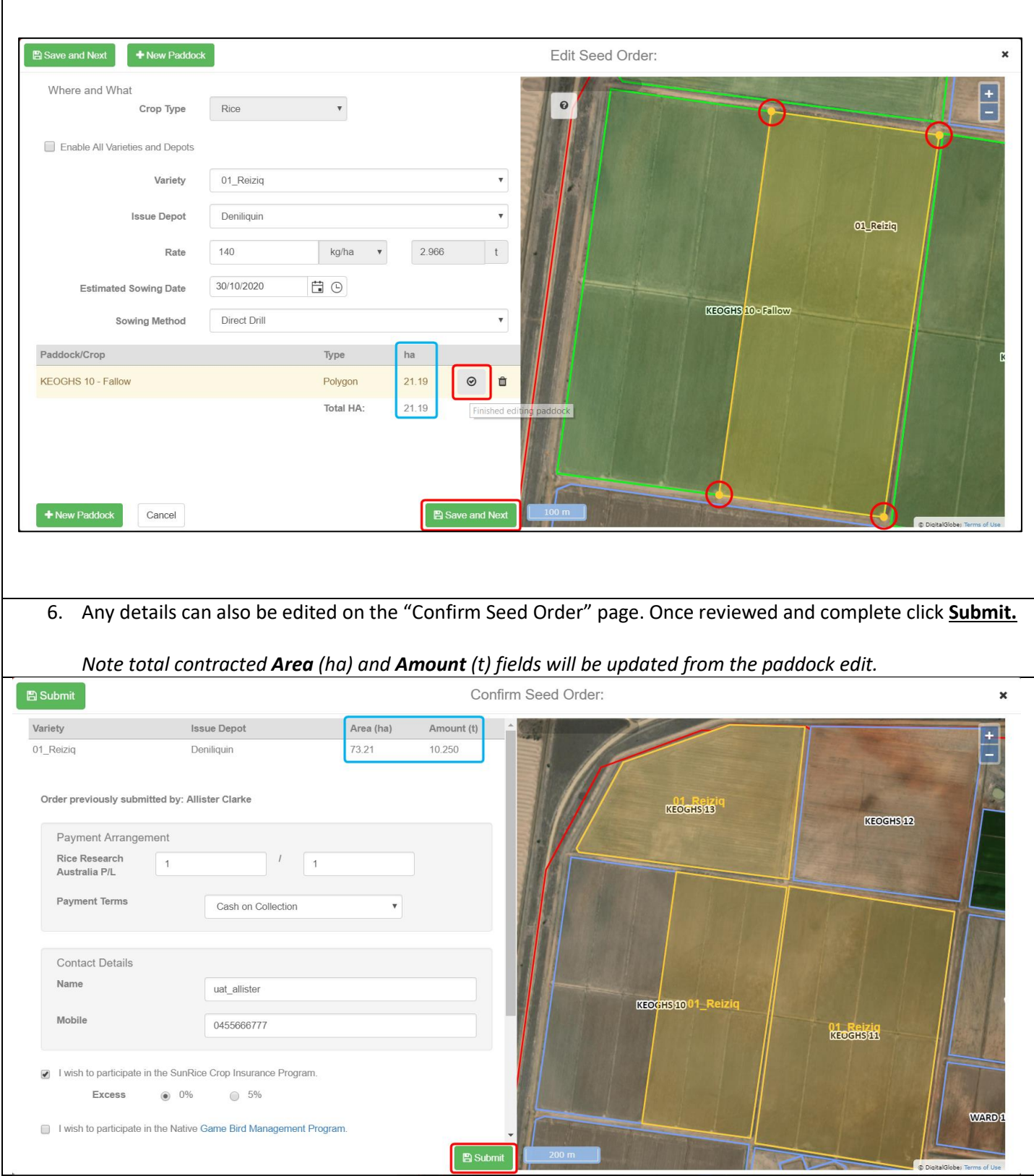